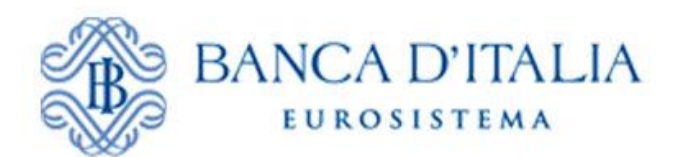

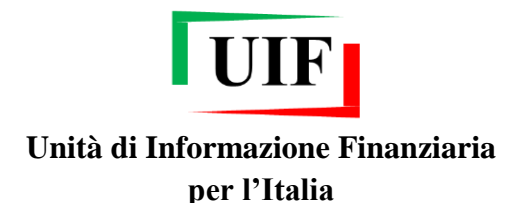

# **SEGNALAZIONI DI OPERAZIONI SOSPETTE (SOS)**

# **Istruzioni per il caricamento di operazioni e soggetti mediante file CSV**

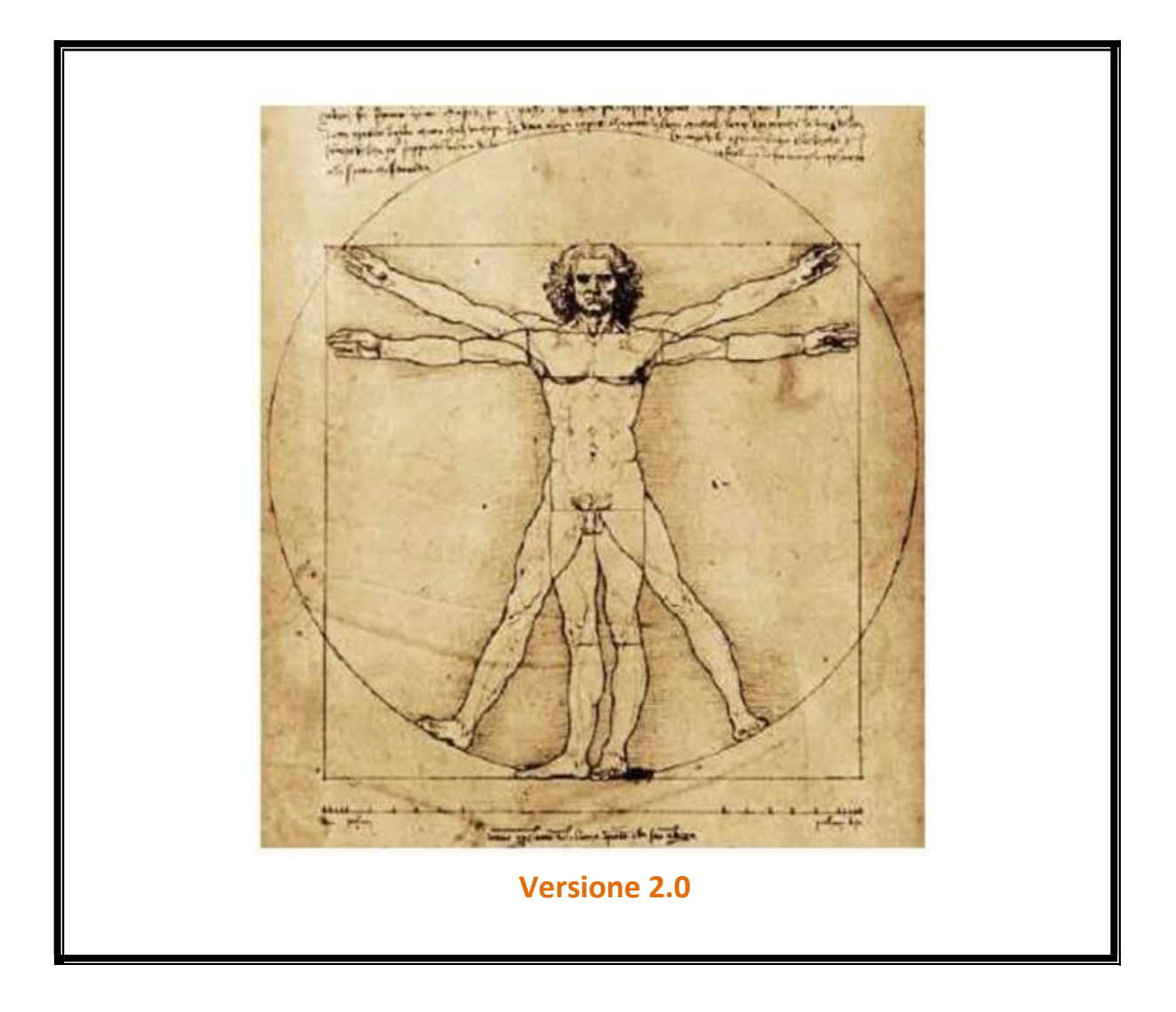

# **INDICE**

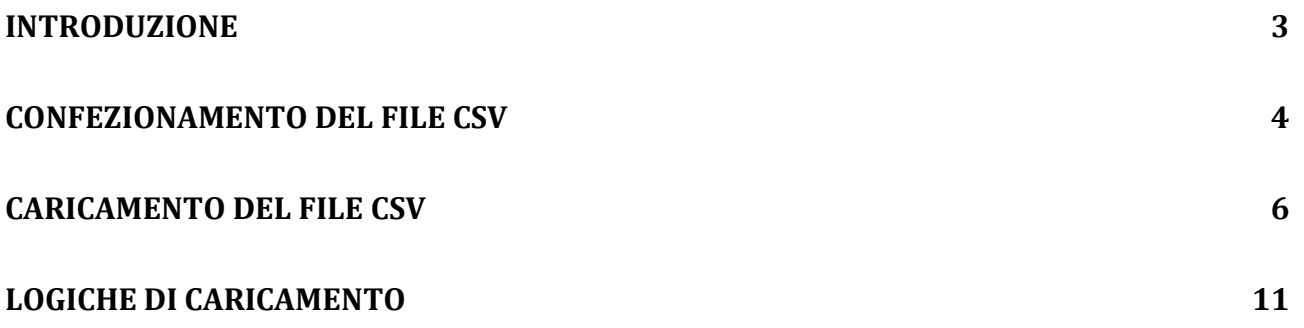

#### <span id="page-2-0"></span>**INTRODUZIONE**

L'operatività segnalata dagli operatori di *money transfer* è caratterizzata da un elevato numero di operazioni (di importo contenuto) e da un consistente numero di soggetti che inviano e ricevono fondi. In alcuni casi, inoltre, il motivo del sospetto riguarda l'agente che effettua l'operazione di invio e/o di ricezione di denaro.

Tali caratteristiche delle segnalazioni ne rendono piuttosto laboriosa l'imputazione mediante il *data entry* poiché, oltre a richiedere l'inserimento delle singole operazioni e dei soggetti, è necessario definire i legami esistenti tra i diversi oggetti inseriti.

Per tali motivi è stata inserita una nuova funzione nel *data entry* che consente di caricare le operazioni, i soggetti e i legami esistenti a partire da un file (in formato CSV).

Nel seguito del documento sono riportate alcune indicazioni relative al confezionamento del file in formato CSV, le istruzioni operative relative al caricamento nell'ambito del data entry e l'illustrazione delle logiche utilizzate nella lettura del file con la spiegazione dei principali errori che si possono verificare.

### <span id="page-3-0"></span>**CONFEZIONAMENTO DEL FILE CSV**

Il comma-separated values (abbreviato in CSV) è un formato di file basato su file di testo utilizzato per l'importazione ed esportazione (da fogli elettronici o database) di una tabella di dati. In questo formato, ogni riga della tabella è normalmente rappresentata da una linea di testo, che a sua volta è divisa in campi (le singole colonne) separati da un apposito carattere separatore, ciascuno dei quali rappresenta un valore.

Per ottenere un file in formato CSV in modo semplice si può partire da un foglio elettronico (p.es. un file MS-Excel in formato XLS o XSLX) e procedere al salvataggio in formato CSV.

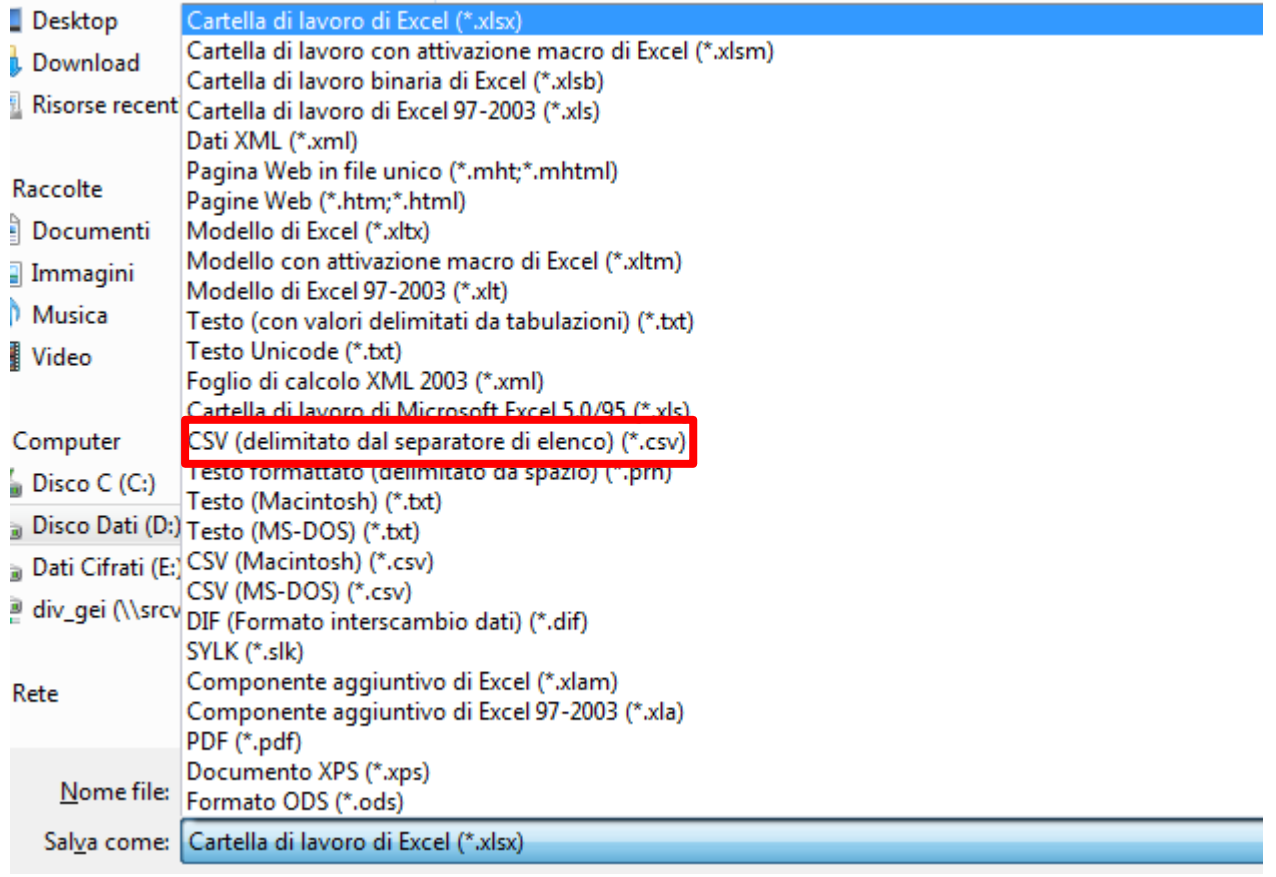

In questo modo, i dati riportati nel foglio di lavoro saranno salvati in un file di testo nel quale i valori contenuti nelle celle sono separati dal carattere che, sul proprio PC, è indicato come "Separatore di elenco". Si richiama l'attenzione su questo punto in quanto il carattere previsto dalla nuova funzionalità di caricamento è ";" (punto e virgola)<sup>1</sup>.

Il file CSV da utilizzare per il caricamento all'interno del data-entry del portale infostat-uif dovrà avere la struttura riportata nell'allegato "*NuovoTracciatoMoneyTransfer-CSV\_27072016.pdf*". Dal momento che la funzionalità di caricamento richiede che i nomi

<sup>1</sup> <sup>1</sup> Per verificare l'impostazione presente sul proprio PC è sufficiente verificare in *Pannello di controllo > Paese e lingua Impostazioni aggiuntive*

delle colonne siano scritti in modo esatto, si consiglia di utilizzare le intestazioni di colonna riportate nell'allegato "*Tracciato.csv*" per confezionare il file.

Un possibile modo per essere sicuri che le intestazioni di colonna rispettino il tracciato record previsto dalla nuova funzionalità è rappresentato dalla seguente procedura:

- 1. Confezionare un foglio elettronico (p.es. con MS-Excel) contenete le informazioni richieste ordinando le colonne come riportato nell'allegato "*NuovoTracciatoMoneyTransfer-CSV\_27072016.pdf*";
- 2. Aprire l'allegato "*Tracciato.csv*" come foglio elettronico (p.es. con MS-Excel) e copiare la riga contenente le intestazioni delle colonne;
- 3. Incollare le intestazioni delle colonne nel file contenente i dati;
- 4. Salvare il file in formato CSV.

In questo modo le *etichette* delle intestazioni di colonna saranno quelle previste dalla procedura.

Un ultimo punto sul quale si richiama l'attenzione è la verifica di quanto prodotto con il salvataggio in formato CSV.

In alcuni casi, il salvataggio in formato CSV genera alcuni caratteri "sporchi" oppure una serie di righe vuote (costituite da una lista di caratteri ";"). Per evitare che il caricamento restituisca un errore oppure un risultato inaspettato, si consiglia di verificare il file CSV utilizzando un programma per l'editing testuale<sup>2</sup>. In questo modo è possibile verificare:

- Se il carattere utilizzato per separare i campi è ";" (punto e virgola);
- Se sono presenti caratteri "sporchi";

1

- Se sono presenti righe vuote alla fine del file (nel caso si consiglia di eliminarle).

<sup>&</sup>lt;sup>2</sup> Programmi di questo tipo sono NotePad (incluso nella suite Microsoft) oppure NotePad++ (programma open source reperibile gratuitamente sul sito [https://notepad-plus-plus.org/\)](https://notepad-plus-plus.org/)

### <span id="page-5-0"></span>**CARICAMENTO DEL FILE CSV**

La nuova funzione diviene disponibile solo dopo che sono stati compilati i dati della sezione "**Informazioni generali sulla Segnalazione**" ed è stato inserito il Fenomeno "**(E08) MONEY TRANSFER: TRASFERIMENTO ANOMALO**".

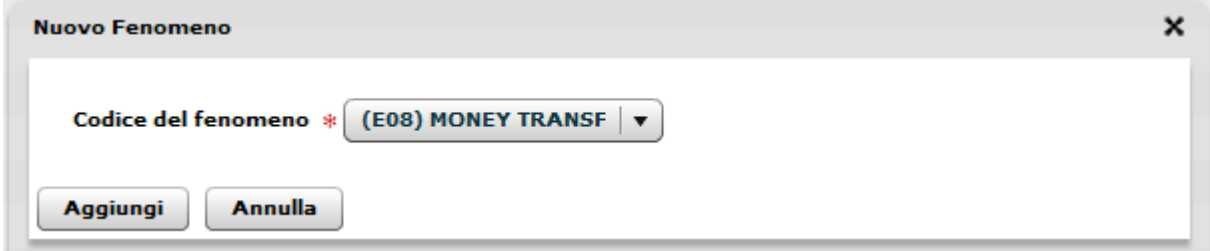

Quando si procede al salvataggio della segnalazione, nella pulsantiera presente in basso a sinistra viene attivato un nuovo pulsante.

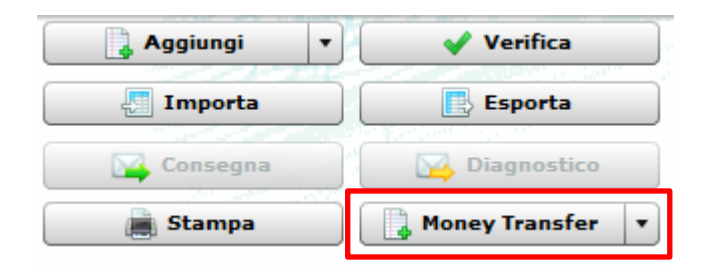

Il nuovo pulsante mette a disposizione due funzioni; la prima (**Importa MT**) permette di importare un file CSV per il popolamento della segnalazione e la seconda (**Esporta Report MT**) consente di consultare il report che contiene gli esiti del caricamento del file.

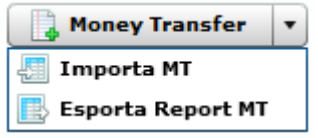

Cliccando su "**Importa MT**" viene aperta la finestra che consente di caricare un file CSV (strutturato secondo il formato riportato nell'allegato "*NuovoTracciatoMoneyTransfer-CSV\_27072016.pdf*") per popolare la segnalazione.

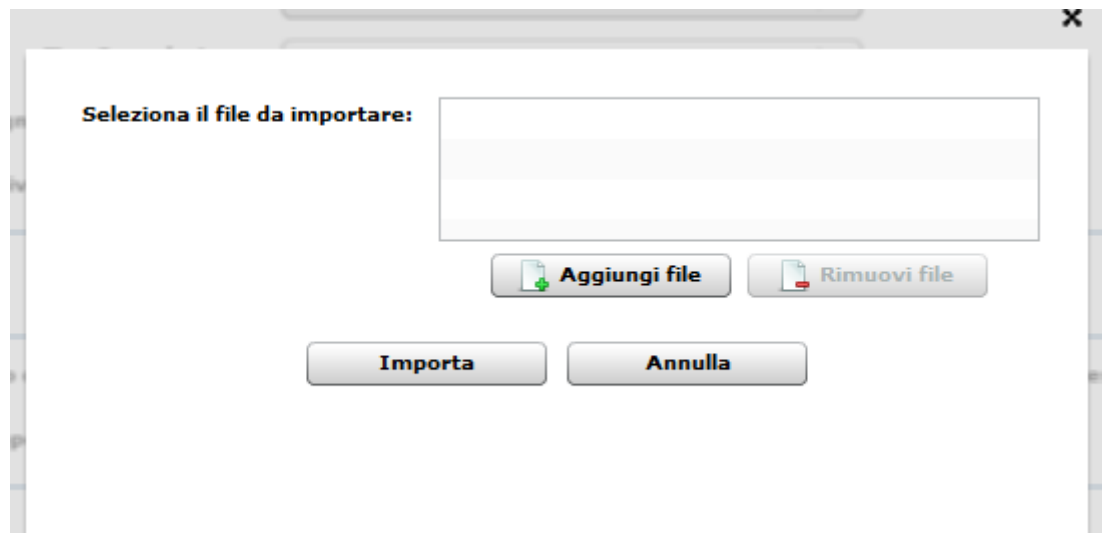

Mediante il pulsante "**Aggiungi file**" è possibile selezionare il file CSV dal disco del proprio elaboratore.

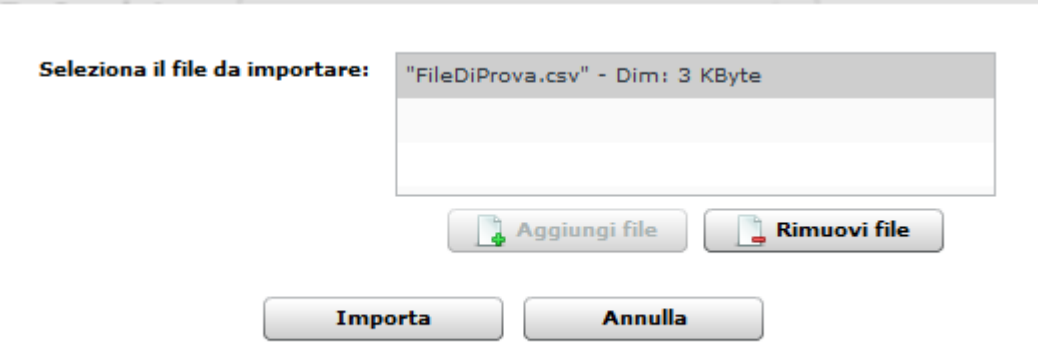

Una volta selezionato il file, con il pulsante "**Importa**" si può avviare il processo di acquisizione dei dati. Il processo di acquisizione si può concludere in modo negativo oppure in modo positivo. In caso di esito negativo, si consiglia di verificare che il file caricato abbia il formato richiesto. In caso di esito positivo, viene restituito un messaggio che riporta una sintesi del numero di oggetti (operazioni e soggetti) che sono stati caricati. Si ricorda, inoltre, che sono stati inseriti dei limiti al numero massimo di operazioni (300) e di soggetti (100) che è possibile caricare mediante un unico file CSV. Qualora tali limiti venissero superati, il sistema restituirà un esito negativo del caricamento.

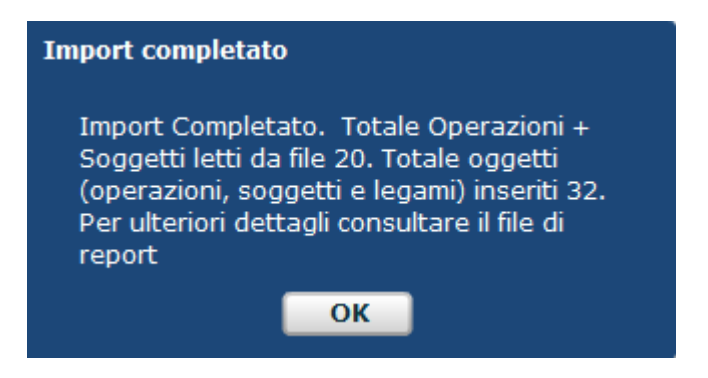

Al termine del processo di importazione, nell'albero presente nella parte destra della schermata (**Struttura segnalazione**) vengono riportati tutti gli oggetti che sono stati caricati in modo corretto.

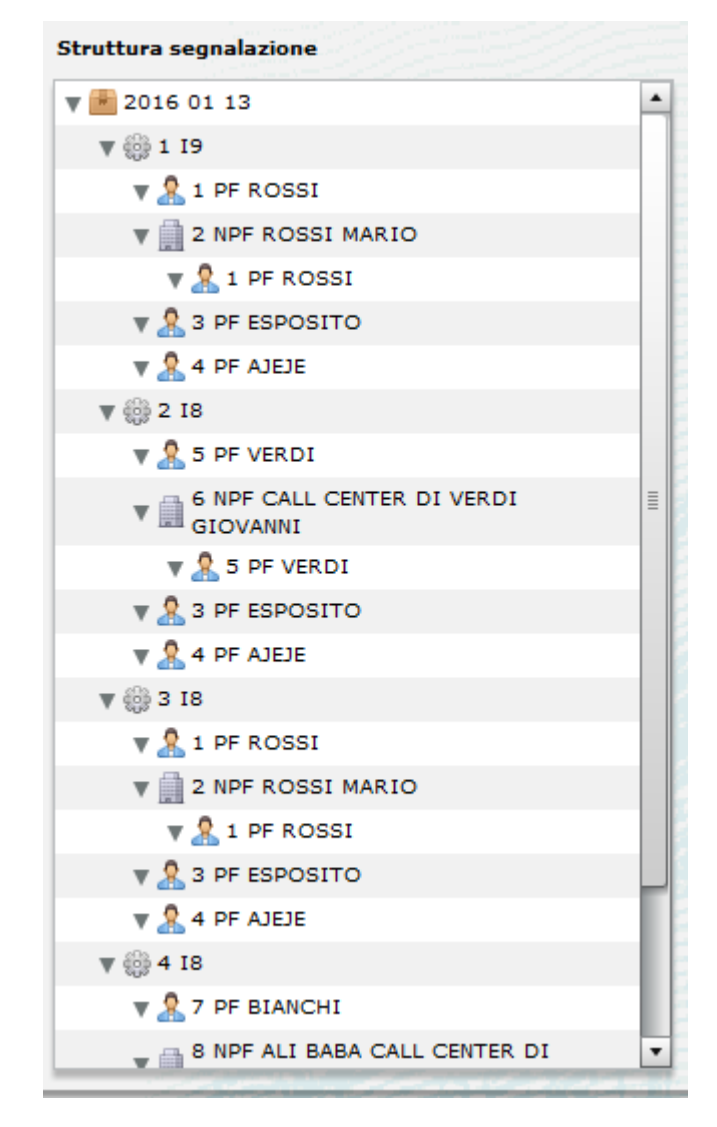

Dopo aver eseguito una importazione di un file CSV è possibile anche consultare il report relativo al caricamento.

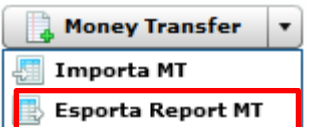

Si consiglia, a valle di ogni caricamento, di consultare tale report per verificare che tutte le informazioni siano state imputate in maniera corretta.

Si ricorda, inoltre, che per completare la segnalazione è indispensabile procedere all'inserimento dei "**Motivi del sospetto**" e della "**Descrizione dell'operatività sospetta**".

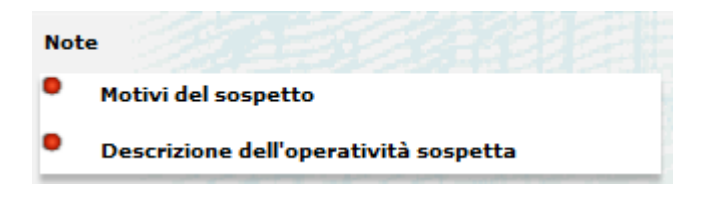

Una volta completata l'immissione di tutti i dati della segnalazione, si può procedere, come di consueto, alla verifica dei dati, azione propedeutica all'invio della segnalazione.

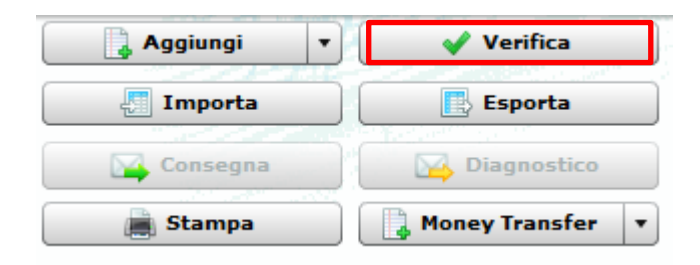

Si ricorda che la funzione "**Verifica**" controlla la validità anche dei dati caricati tramite il file CSV e, in particolare, la compatibilità di tali dati con le restanti informazioni inserite. In particolare viene effettuato un controllo di congruità tra i dati di sintesi inseriti nelle informazioni generali della segnalazione ("**Numero complessivo di operazioni sospette**" e "**Importo complessivo dell'operatività sospetta**") e i dati che sono stati effettivamente inseriti.

Una volta che la verifica è andata a buon fine è possibile procedere all'invio della segnalazione in diagnostico oppure come consegna ufficiale.

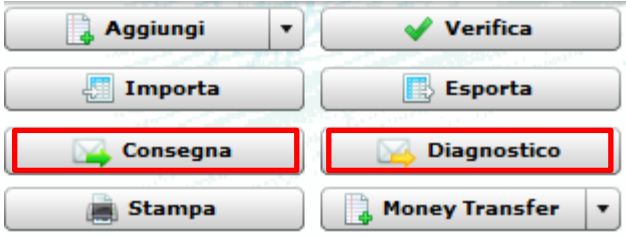

Sebbene le modalità di invio della segnalazione siano invariate, sono state apportate alcune novità per le segnalazioni che sono state popolate mediante il caricamento di un file CSV. La prima novità riguarda la stampa della segnalazione. Infatti, dal momento che questo tipo di segnalazioni potrebbe contenere un gran numero di oggetti, è stata introdotta una nuova stampa che riporta gli oggetti inseriti (operazioni, soggetti e legami) in forma tabellare. Inoltre in fase di consegna ufficiale della segnalazione, il file CSV utilizzato per caricare i dati sarà automaticamente allegato alla segnalazione. Per tale motivo, al termine della consegna ufficiale, il numero di file riportato nella finestra di riepilogo sarà sempre maggiore di una unità rispetto alla somma degli allegati alla segnalazione e della segnalazione stessa (p.es. se non si allega nessun file alla segnalazione, nella finestra apparirà il messaggio riportato nella figura che segue).

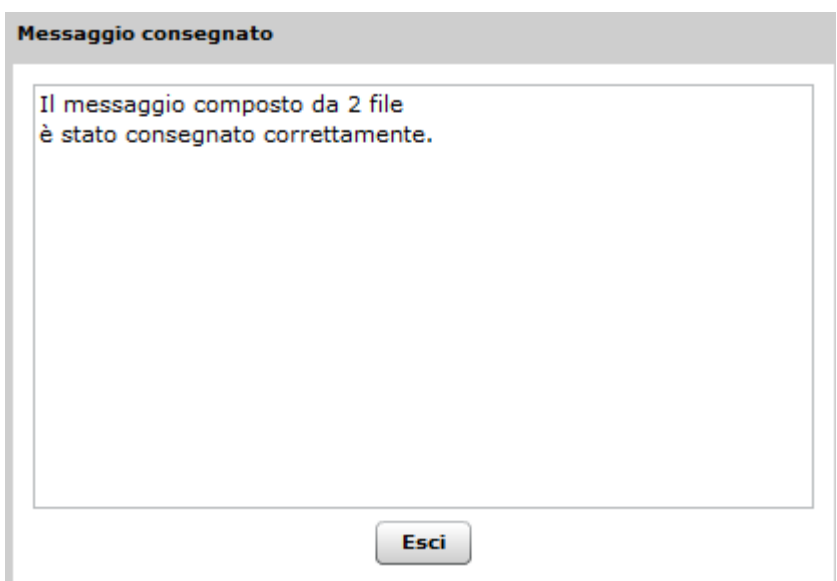

## <span id="page-10-0"></span>**LOGICHE DI CARICAMENTO**

La funzione che si occupa del caricamento del file CSV effettua, in via preliminare, un controllo sulla struttura del file. Tale funzione verifica che siano presenti tutte e sole le colonne previste dal tracciato record stabilito dall'UIF. In caso di esito negativo, l'elaborazione viene interrotta ed è fornito all'utente un messaggio di errore. Il controllo è eseguito anche su ogni riga del file per controllare preventivamente che i campi presenti rispettino le specifiche tecniche. In caso di errore nella struttura della singola riga, questa viene scartata e tale evento viene scritto sul report del caricamento.

Per ogni record del documento la funzione tenta di produrre i seguenti oggetti:

- Una operazione popolata con i campi dell'operazione del file CSV (sempre presente);
- Un soggetto con i campi del Cliente dal file CSV (sempre presente);
- Due soggetti (una persona fisica e una persona giuridica) con i campi dell'Agente del Cliente dal file CSV (almeno uno dovrà essere sempre presente);
- Un soggetto con i campi della Controparte dal file CSV (sempre presente);
- Un soggetto con i campi dell'Agente della Controparte (presente solo nel caso in cui siano stati inseriti i dati necessari per la creazione di un soggetto);
- Un numero di legami di tipo OPERAZIONE-SOGGETTO dipendente dal numero di soggetti che sono stati creati; per i diversi tipi di soggetto saranno inseriti legami con tipologie diverse;
- Un legame di tipo SOGGETTO-SOGGETTO (nel caso in cui sia possibile creare due soggetti con i dati dell'Agente del Cliente e/o della Controparte) per connettere la persona fisica e la persona giuridica.

Le condizioni che devono essere rispettate per creare ciascun oggetto sono le seguenti:

- **OPERAZIONE**: devono essere presenti (e codificati in maniera corretta) almeno i campi "OPERAZIONE SOSPETTA", "TIPOLOGIA OPERAZIONE", "DATA OPERAZIONE", "IMPORTO IN EURO", "DIVISA", "STATO OPERAZIONE" e "STATO DELLA CONTROPARTE" nel file CSV;
- **AGENTE DEL CLIENTE** (SOGGETTO): devono essere presenti (e codificati in maniera corretta) i campi "DENOMINAZIONE AGENTE CLIENTE" e "PARTITA IVA AGENTE CLIENTE" per inserire un SOGGETTO di tipo PG e i campi "NOME AGENTE CLIENTE", "COGNOME AGENTE CLIENTE" e "CODICE FISCALE AGENTE CLIENTE" per inserire un SOGGETTO di tipo PF;
- **CLIENTE** (SOGGETTO): devono essere presenti (e codificati in maniera corretta) i campi "NOME CLIENTE", "COGNOME CLIENTE" e "CODICE FISCALE CLIENTE" (in alternativa al "CODICE FISCALE CLIENTE" possono essere presenti "DATA NASCITA CLIENTE", "SESSO CLIENTE", "COMUNE NASCITA CLIENTE" o "STATO NASCITA CLIENTE");
- **AGENTE DELLA CONTROPARTE** (SOGGETTO): devono essere presenti (e codificati in maniera corretta) i campi "DENOMINAZIONE AGENTE C/PARTE" per inserire un SOGGETTO di tipo PG e i campi "NOME AGENTE C/PARTE", "COGNOME AGENTE C/PARTE" per inserire un SOGGETTO di tipo PF;
- **CONTROPARTE** (SOGGETTO): devono essere presenti (e codificati in maniera corretta) i campi "NOME C/PARTE" e "COGNOME C/PARTE".

L'oggetto principale che deve essere creato è l'OPERAZIONE. Nel caso in cui non sia possibile creare tale oggetto, l'intera riga sarà saltata e ne sarà dato conto nel report relativo al caricamento.

Nell'ambito della creazione degli oggetti il codice fiscale, ove presente, ricompre particolare importanza. Tale campo, infatti, viene utilizzato per estrarre alcuni dati anagrafici (data di nascita, sesso, luogo di nascita) e rappresenta il principale attributo per effettuare il confronto tra soggetti diversi presenti nel file.

Si riporta, di seguito, l'algoritmo utilizzato per controllare l'identità tra soggetti:

- 1. **Se è presente il codice fiscale nel soggetto da controllare**: tutti i soggetti con lo stesso codice fiscale sono considerati come lo stesso soggetto; gli attributi data di nascita, sesso e luogo di nascita sono estratti dal codice fiscale (qualora qualcuno dei soggetti abbia un attributo non compatibile con quelli desumibili dal codice fiscale, questi sono corretti con i valori desunti dal codice fiscale); qualora il nome e/o il cognome non coincidono tra i soggetti identificati dallo stesso codice fiscale l'algoritmo utilizza quelli del primo soggetto per il quale questi siano risultati compatibili con il codice fiscale stesso; anche per gli altri attributi (indirizzo, luogo di residenza, tipo e numero di documento) sono utilizzati quelli del primo soggetto che li riporta;
- 2. **Se non è presente il codice fiscale nel soggetto da controllare**: due soggetti sono considerati uguali solo se sono uguali i seguenti attributi anagrafici: nome, cognome, data di nascita, luogo di nascita. Nel caso in cui un attributo (tra data di nascita e luogo di nascita) non sia presente questo è considerato uguale a quello dell'altro soggetto.
- 3. **Presenza di solo nome e cognome (caso particolare relativo principalmente alla controparte) o di sola denominazione (caso particolare relativo all'agente della controparte)**: se è presente solo nome e cognome, due soggetti sono considerati la stessa persona se questi due sono uguali (anche invertiti); se è presente solo la denominazione, due soggetti sono considerati la stessa persona "non fisica" solo se le denominazioni sono uguali. Per cercare di limitare la proliferazione di soggetti dovuta a meri errori di battitura dei nomi, si procede a verificare anche la "distanza di Levenshtein"<sup>3</sup> tra le stringhe e sono considerati uguali anche i nomi che hanno una "distanza minima" tra di loro.

1

<sup>3</sup> https://it.wikipedia.org/wiki/Distanza di Levenshtein e una possibile implementazione in Java è contenuta nella classe org.apache.commons.text.similarity.LevenshteinDistance.java della libreria commons-text.